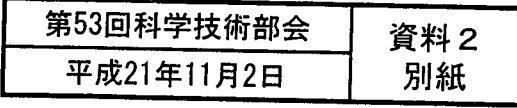

(付その3)厚生労働科学研究費補助金の応募に係る 府省共通研究開発管理システム(e-Rad)への

入力方法について

#### (平成21年11月2日改訂版)

# 【e-Rad】研究代表者用

 $\mathbf{1}$ 

### 応募作業·事前準備①

http://www.e-rad.go.jp/kenkyu/index.html

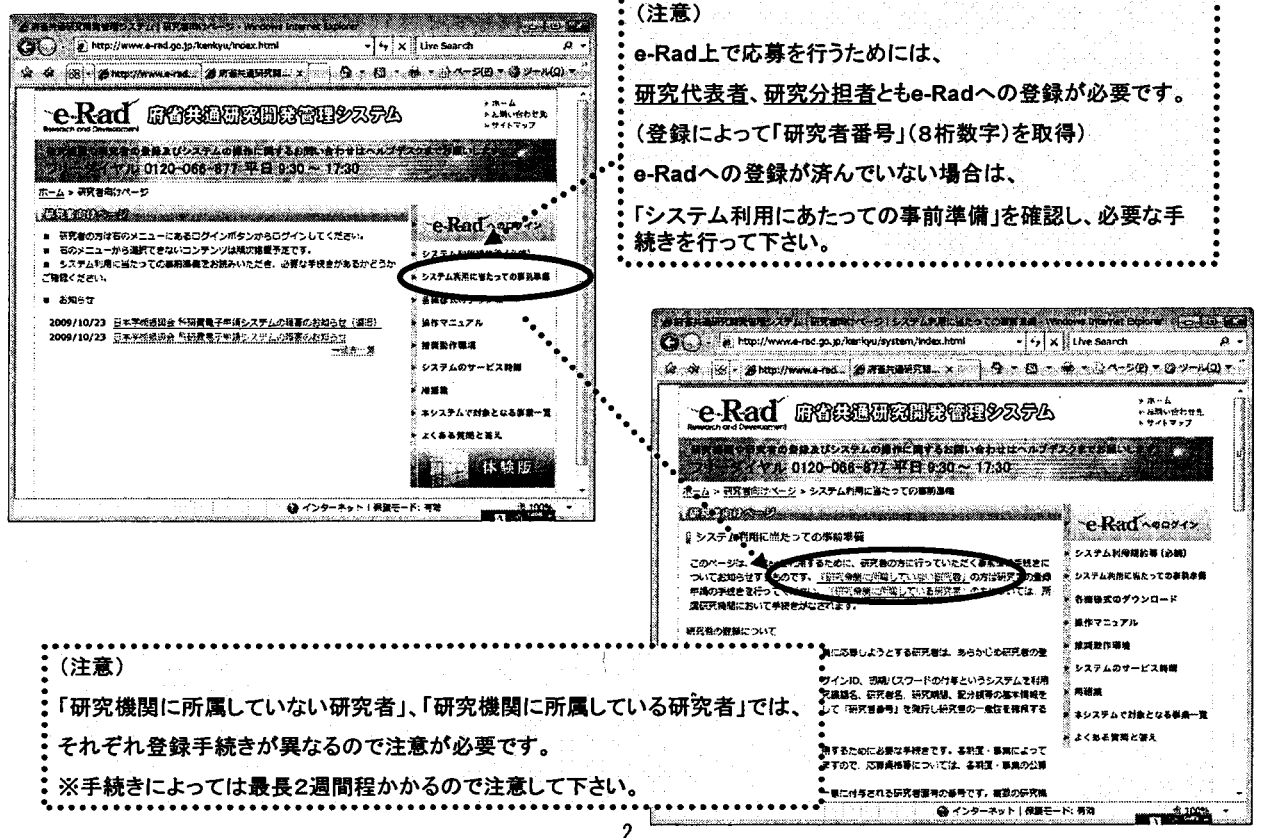

#### 応募作業·事前準備②

http://www.e-rad.go.jp/kenkyu/index.html

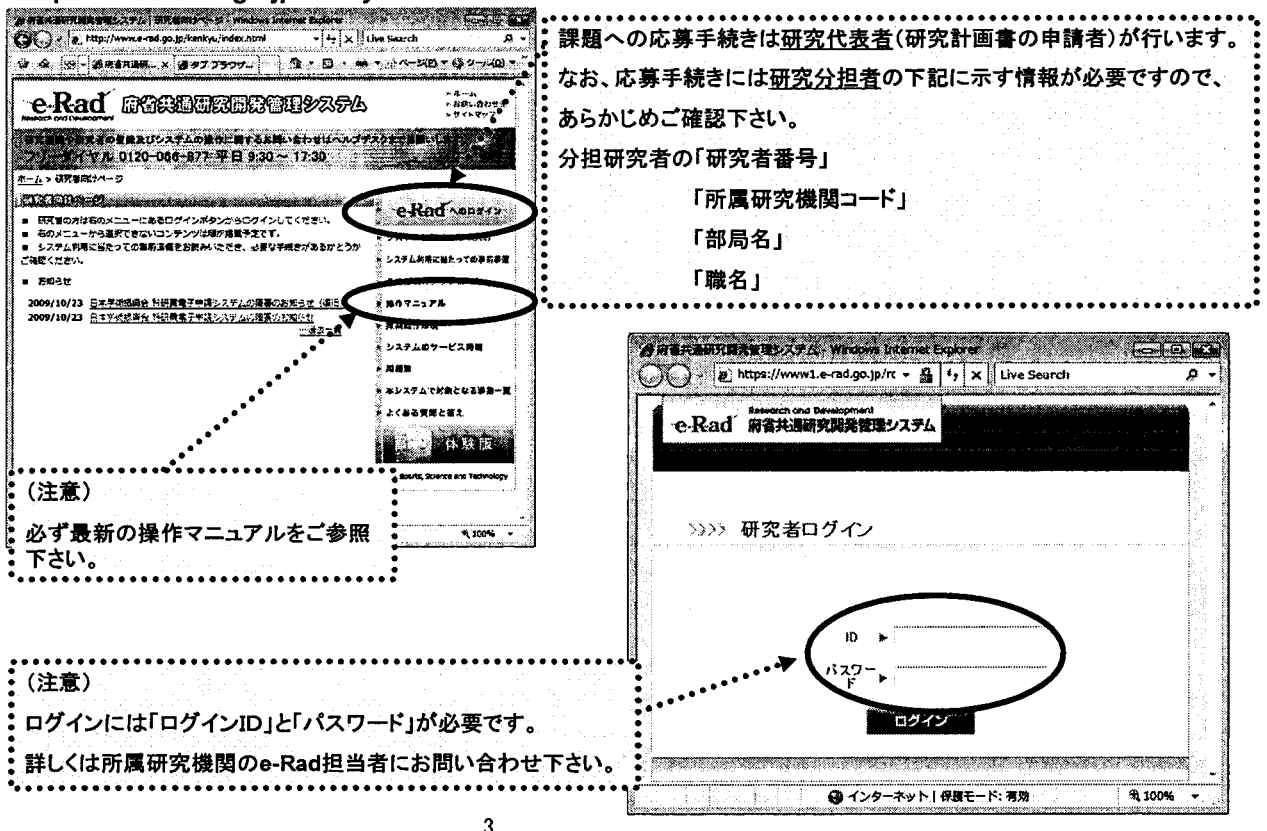

乳∵

応募作業①

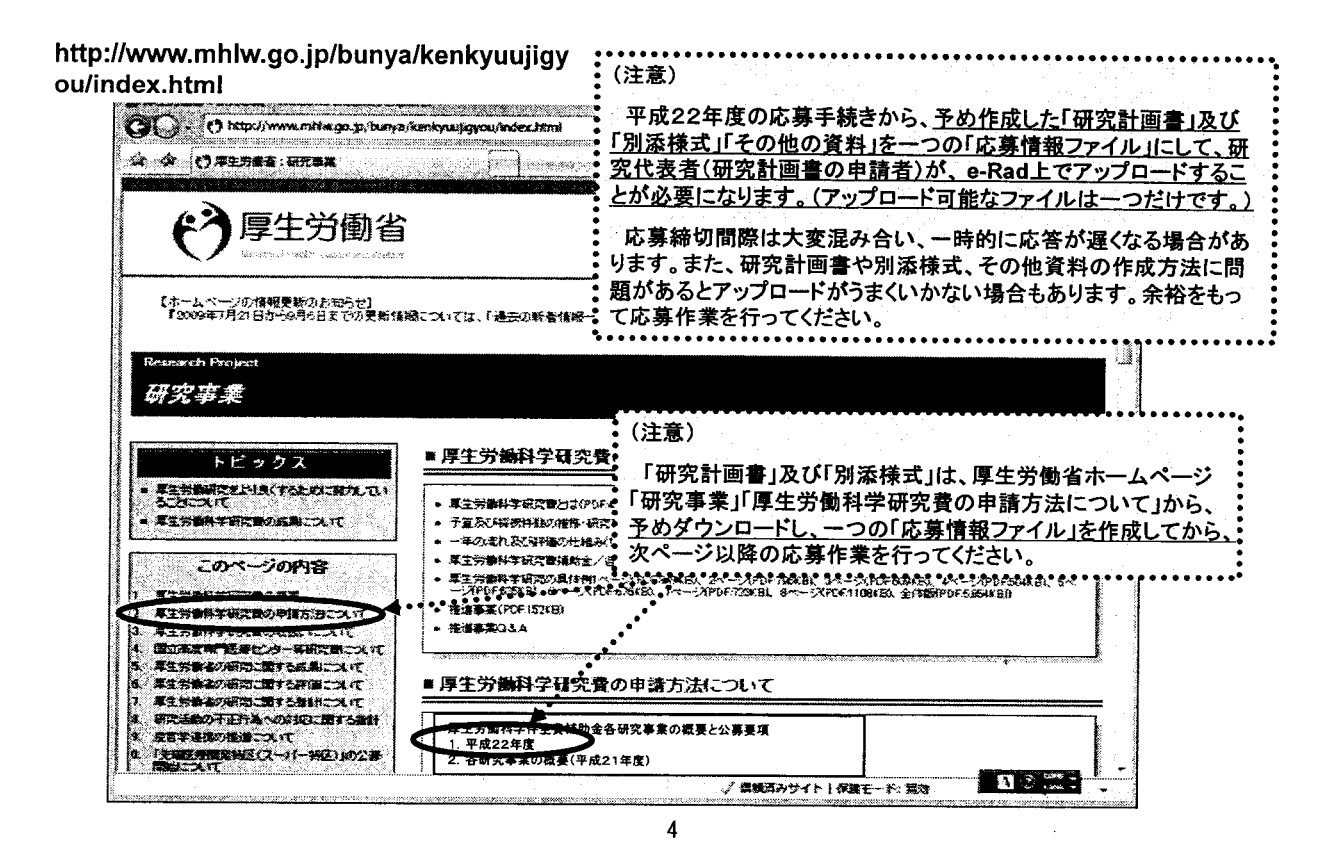

応募作業②

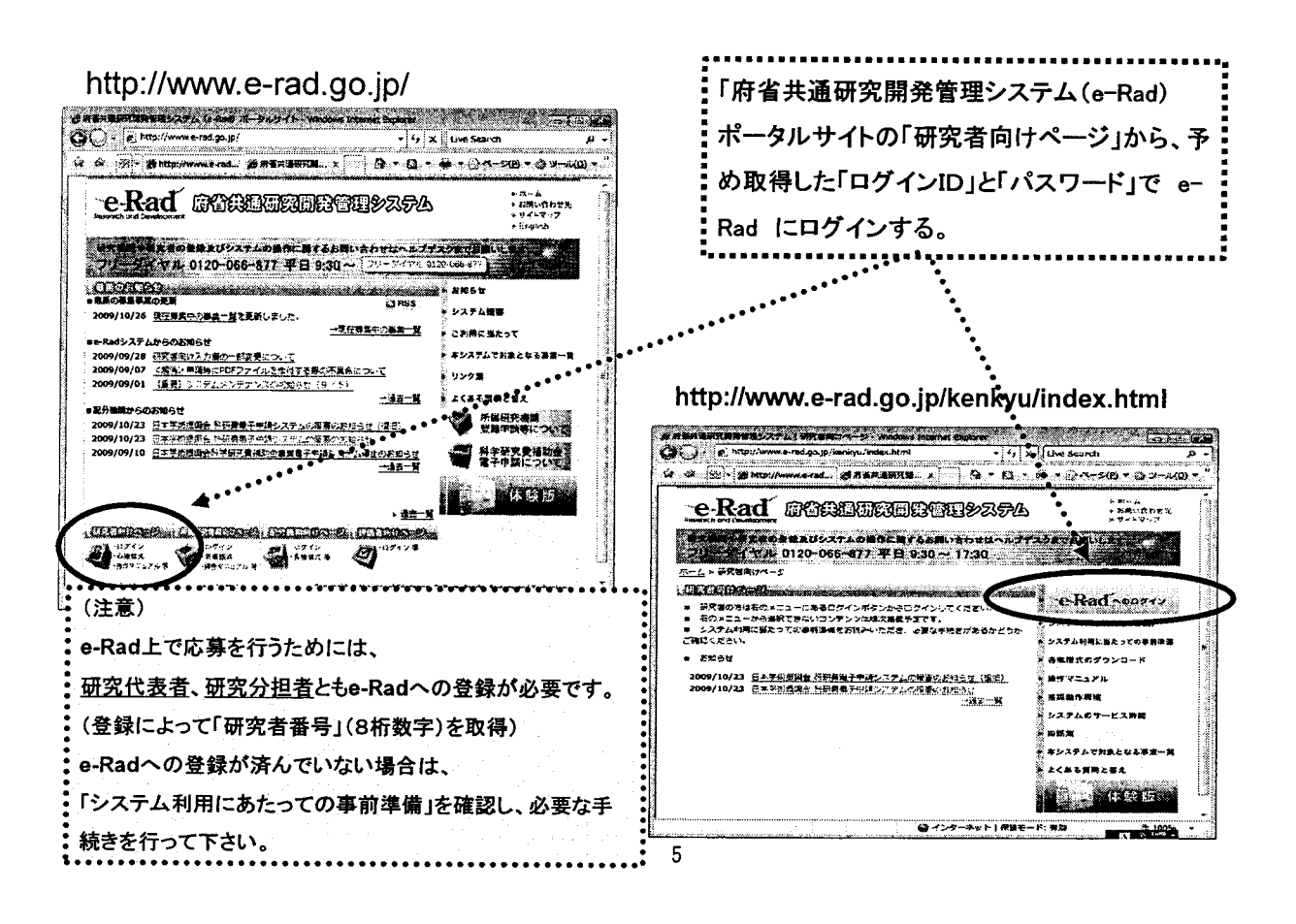

応募作業③

※ 以下の応募作業は、「府省共通研究開発官理ンスナム(e-r 用マニュアル(共通)の「2.3 応募」を参照し いたく

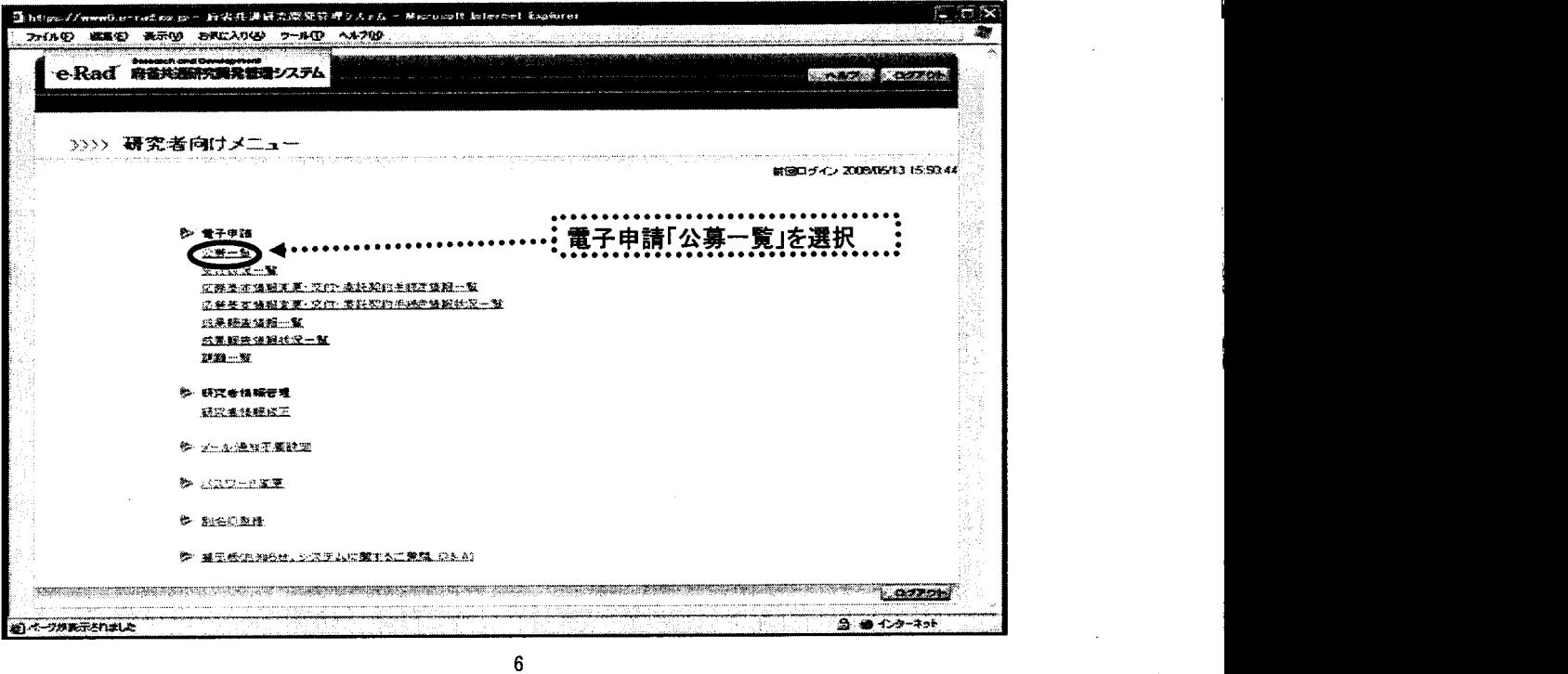

# 応募作業④

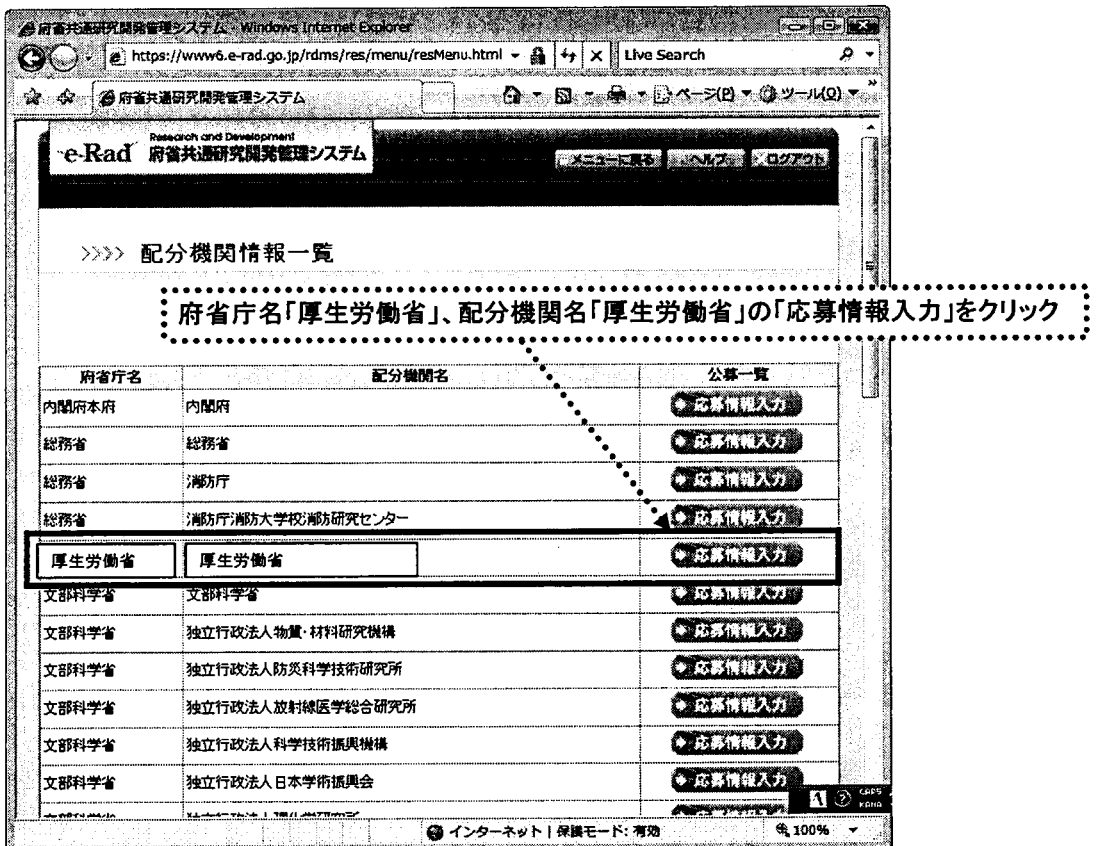

 $\overline{7}$ 

 $\mathbf{F} \in \mathbb{R}^N$ 

## 応募作業⑤(機関内締切日がない場合)

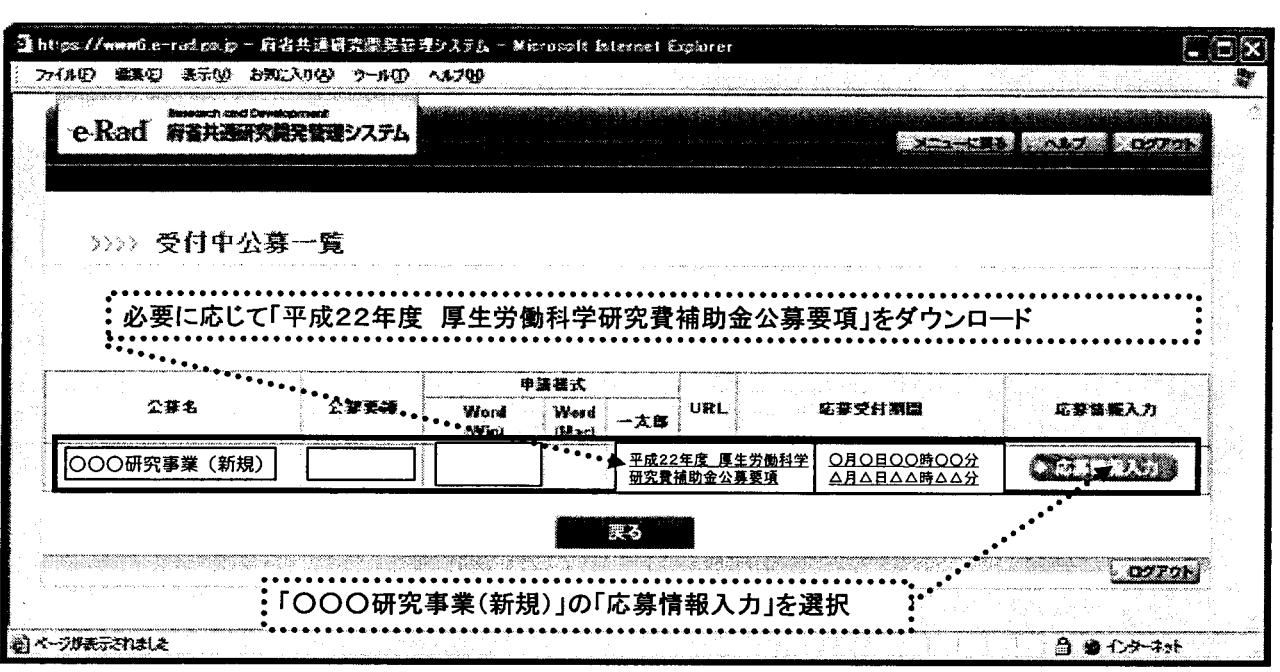

 $\bf{8}$ 

## 応募作業⑤(機関内締切日がある場合)

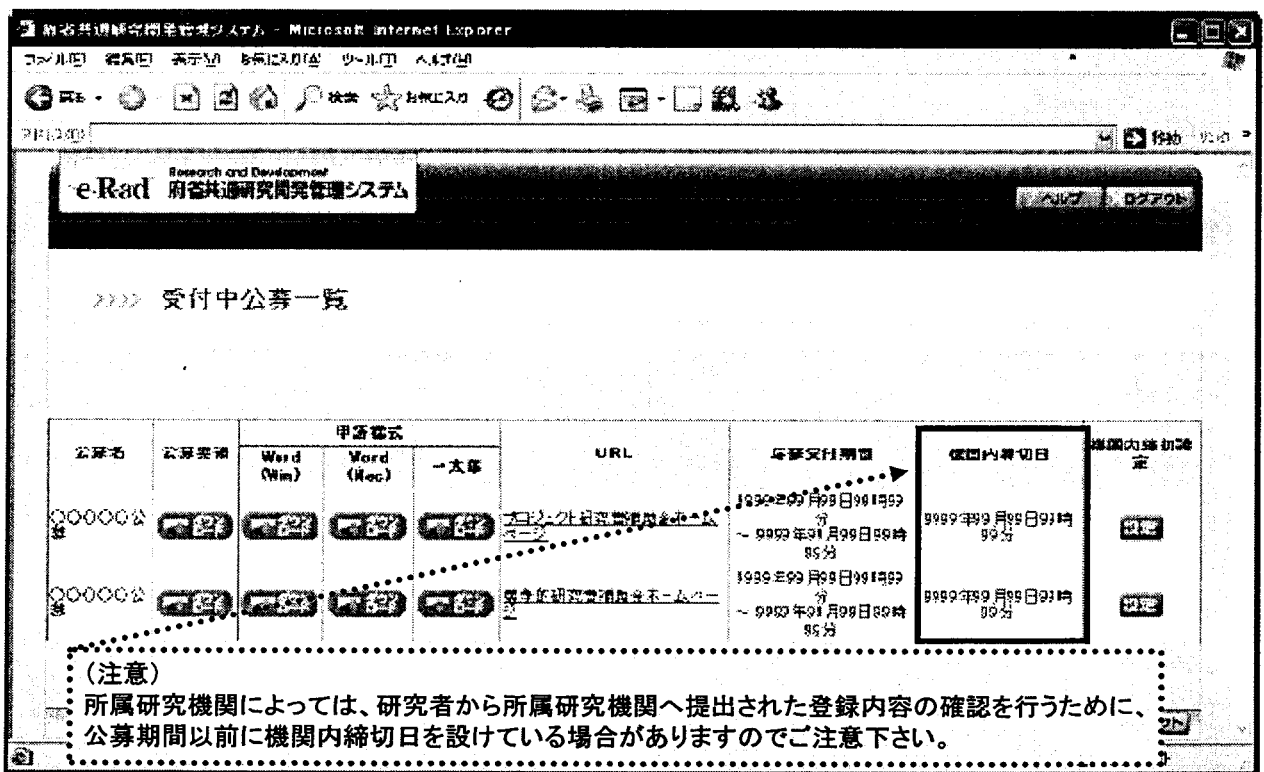

 $\overline{9}$ 

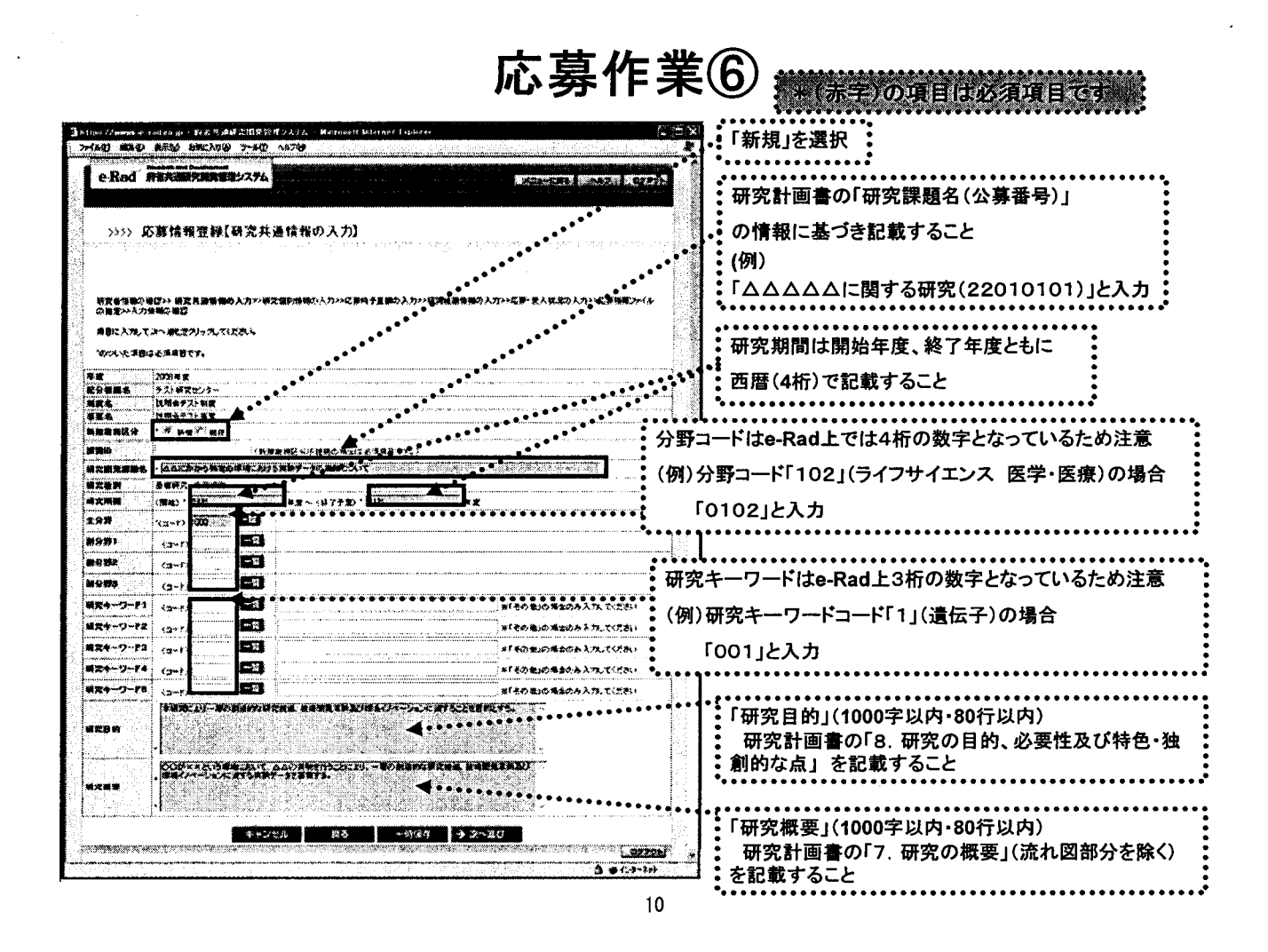

応募作業⑦

ジャ(赤字)の項目は必須項目です。

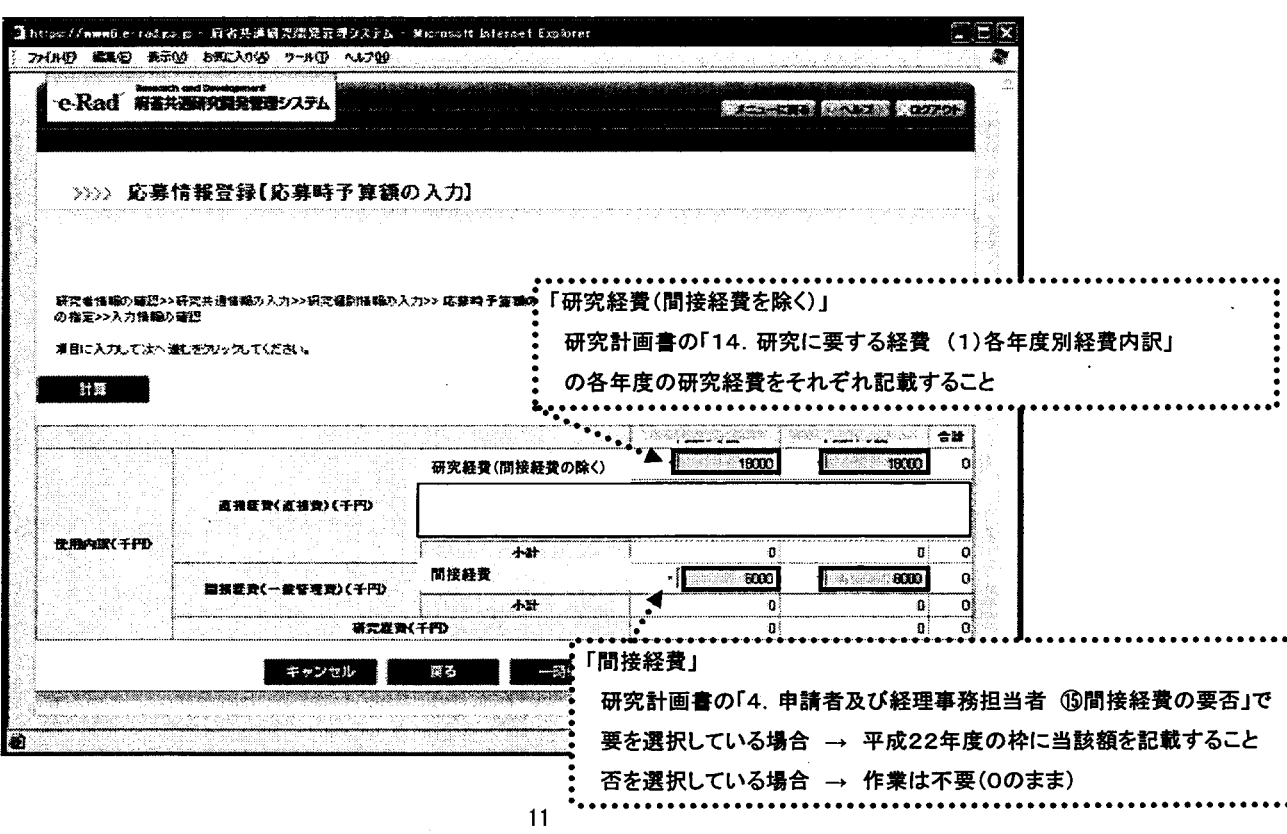

IV.

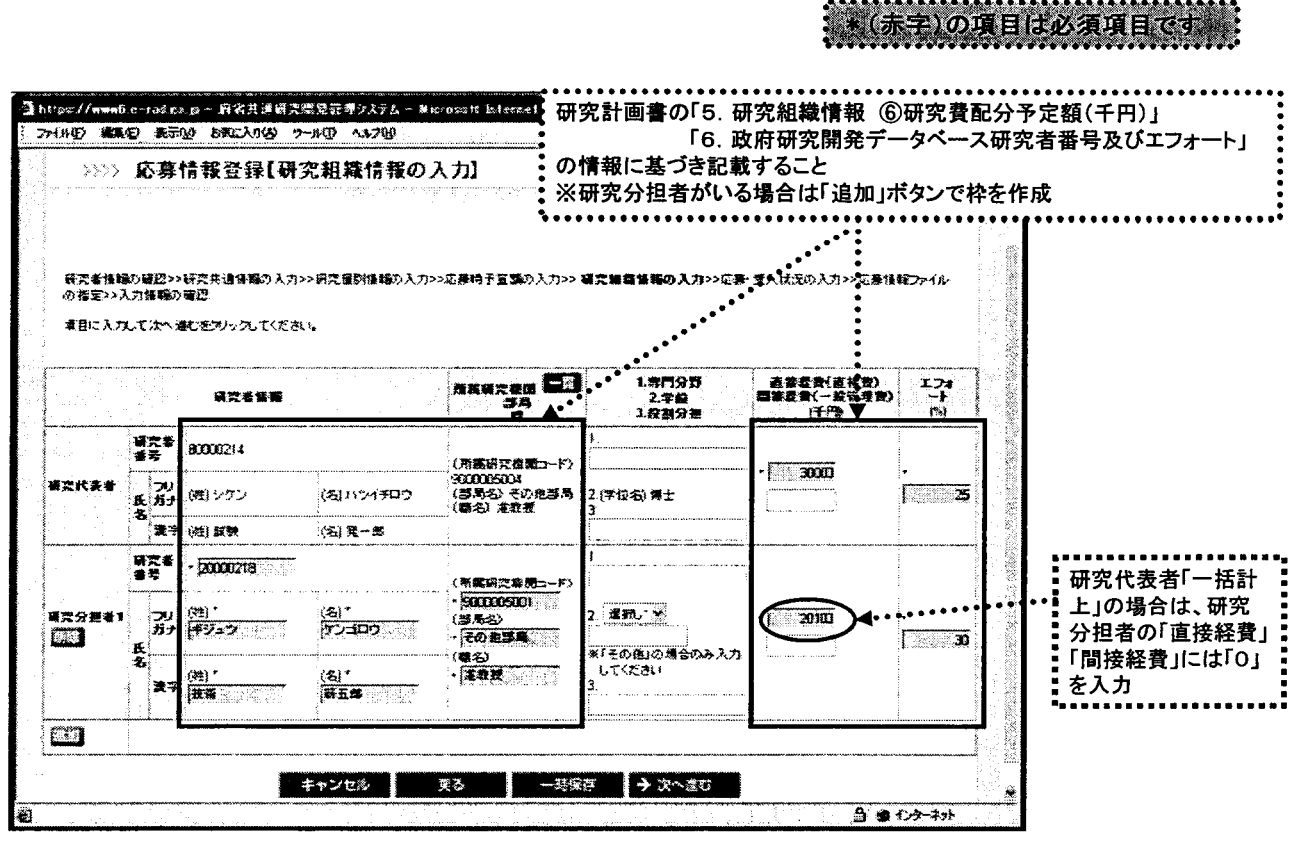

応募作業⑧

 $12$ 

応募作業⑨

: \* (赤字)の項目は必須項目です :

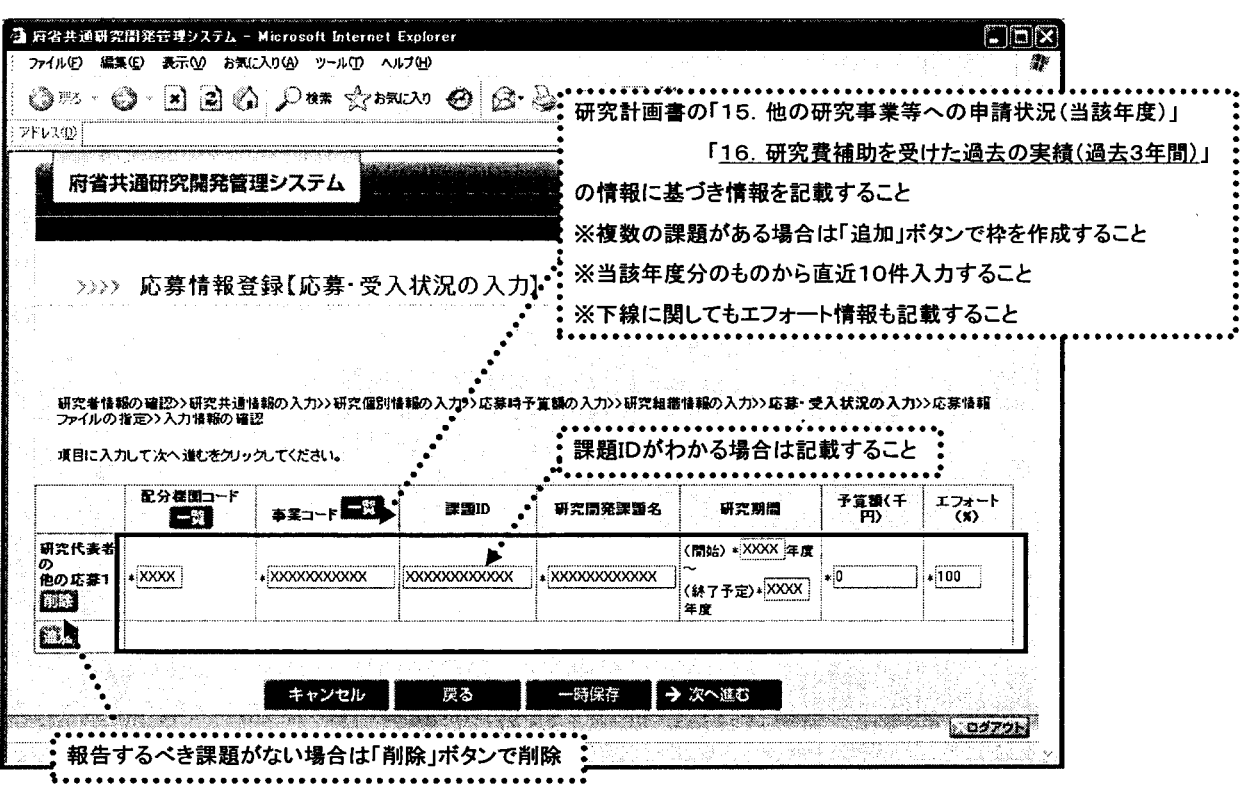

13

応募作業⑩

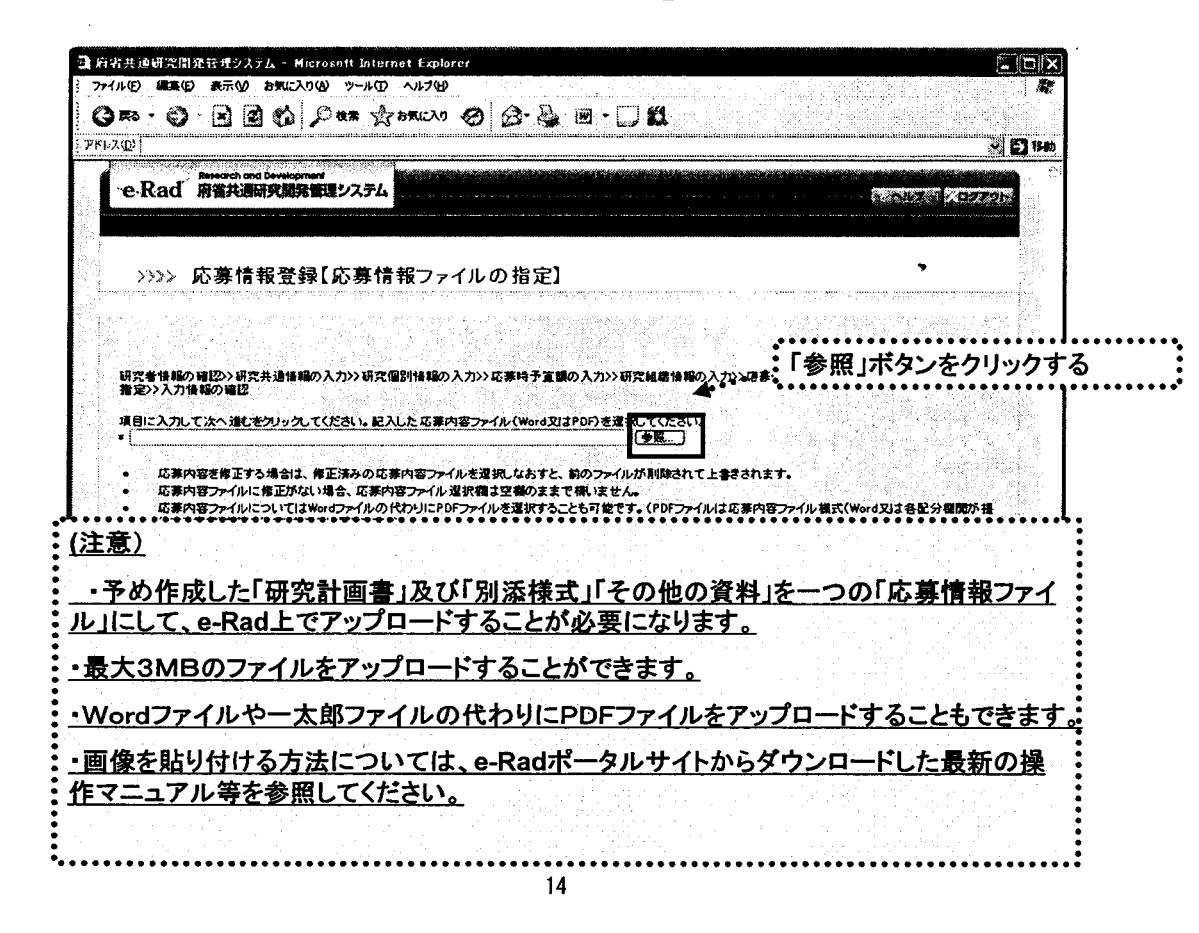

#### 応募作業⑪

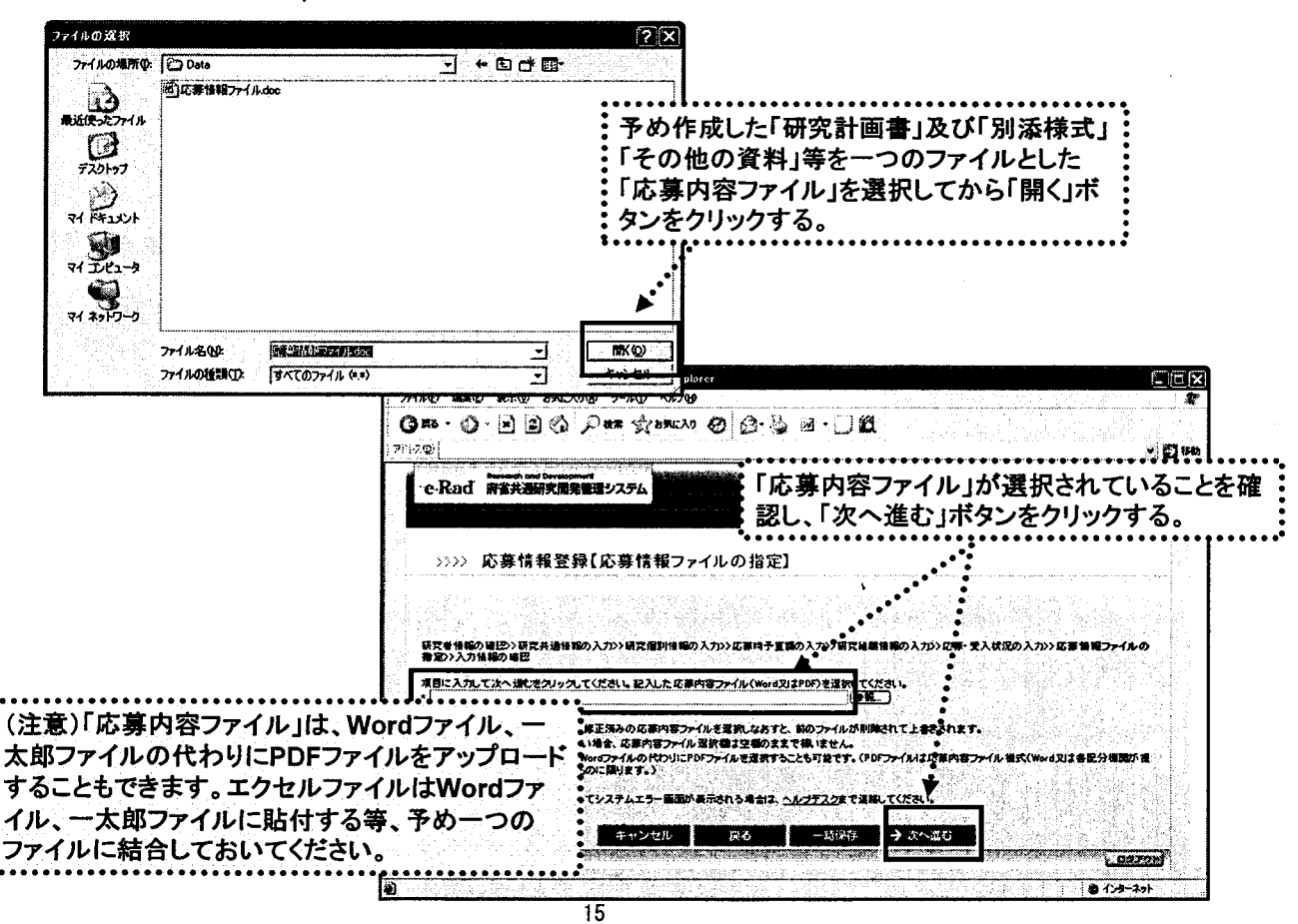

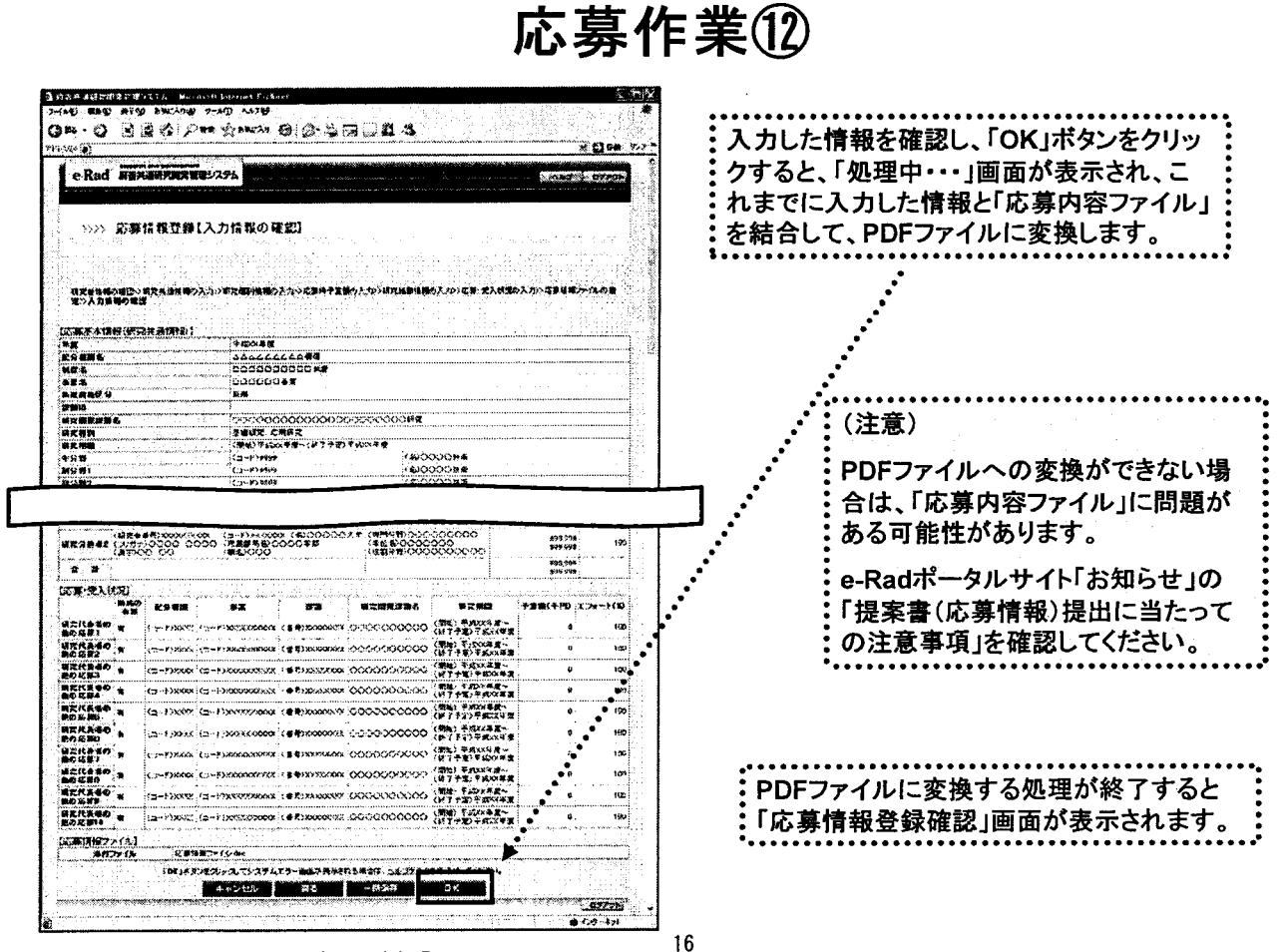

「応募情報登録【入力情報の確認】」画面

## 応募作業⑬

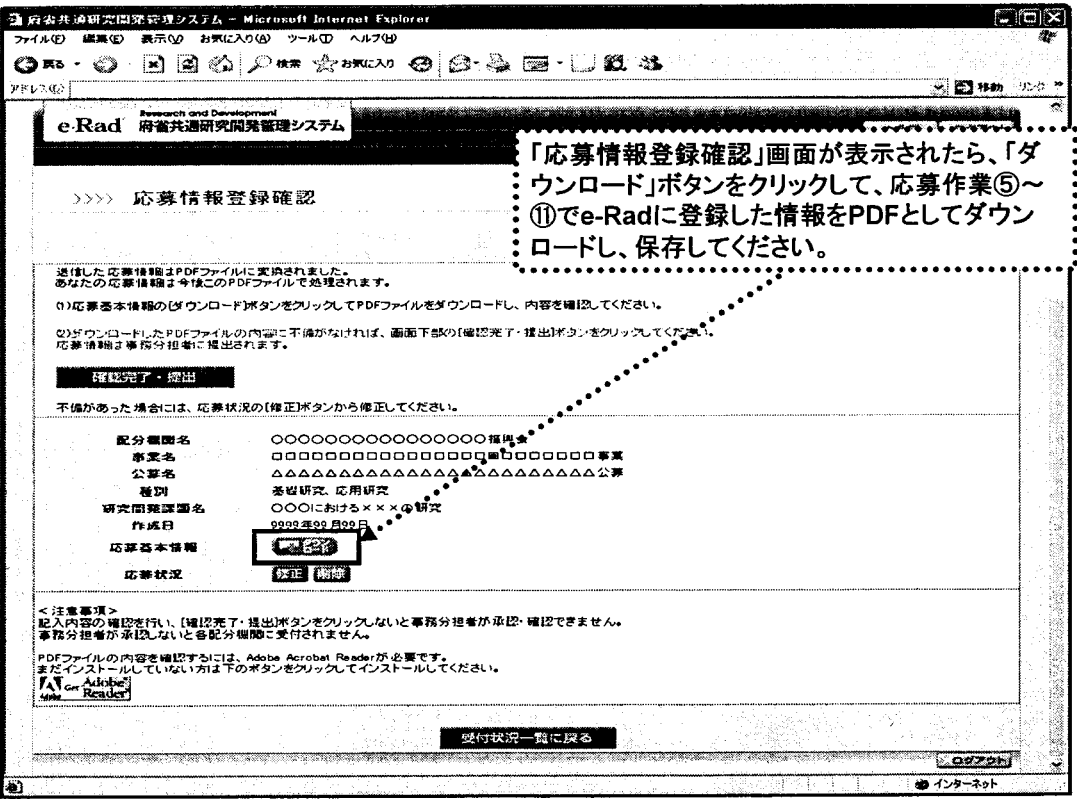

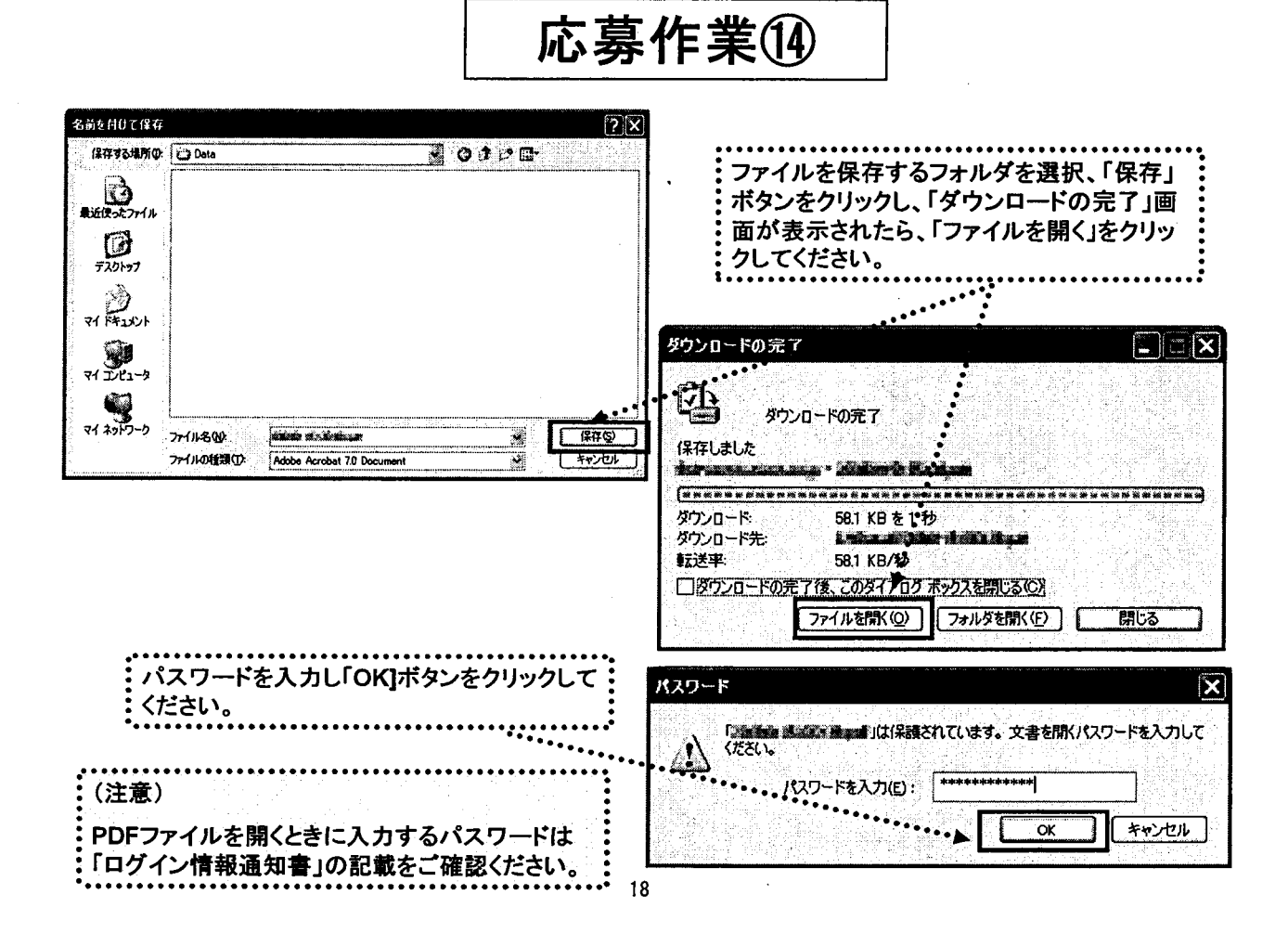

応募作業⑮

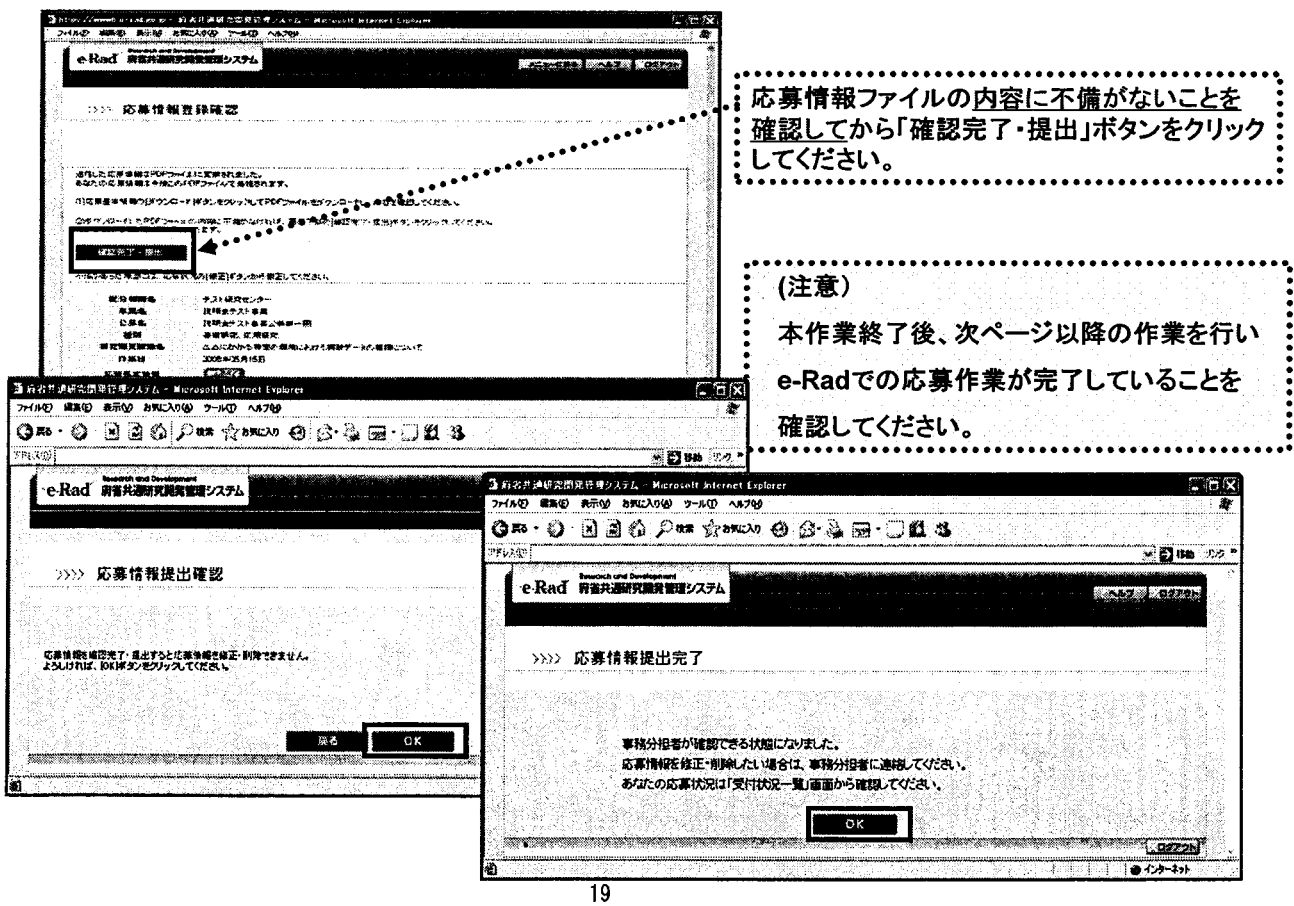

 $\mathbf{F}$ 

好一

# 応募件業⑯

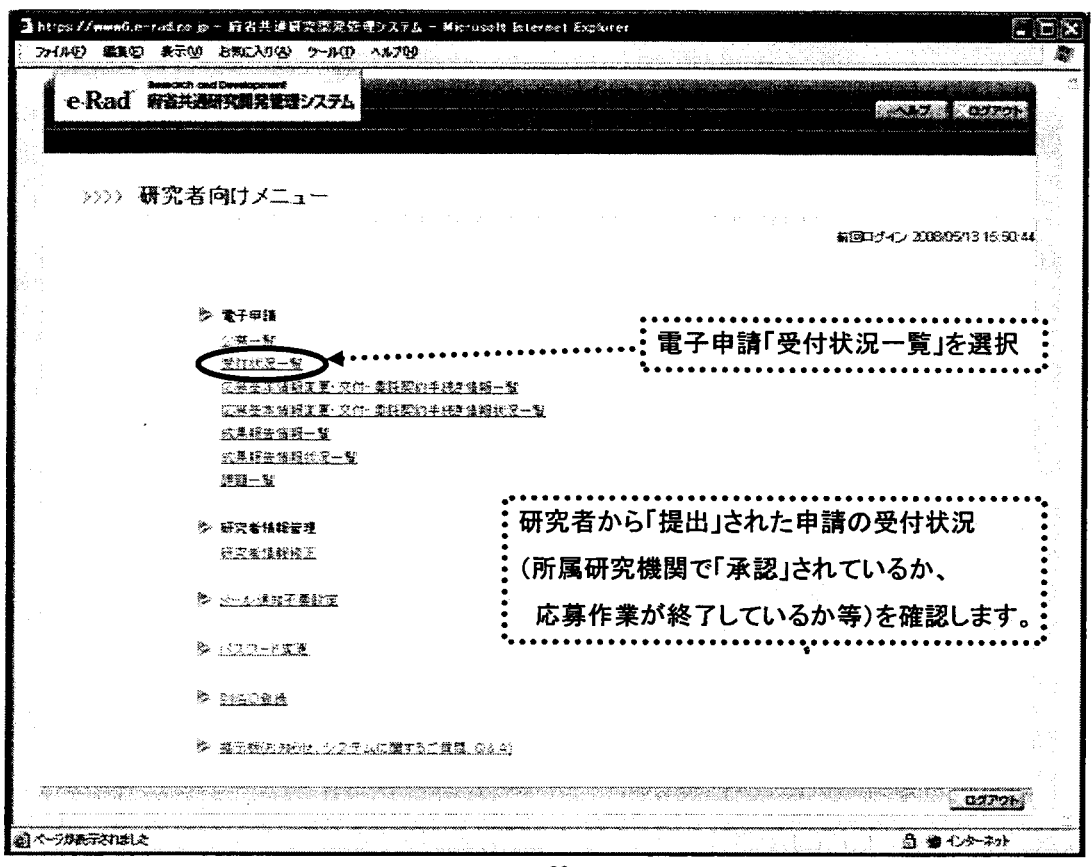

 $\overline{20}$ 

# 応募作業⑰

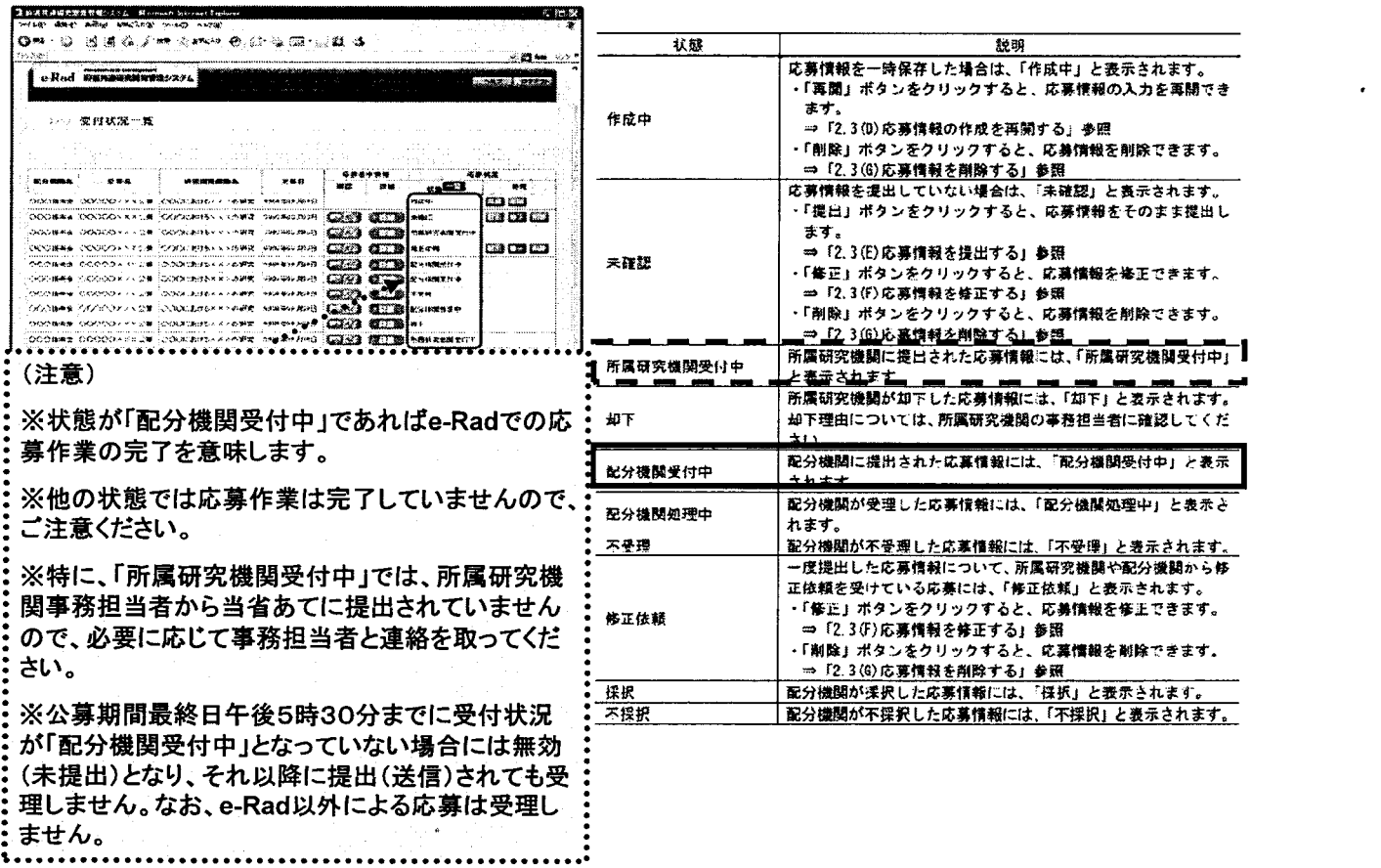

# 【e-Rad】研究代表者が所属する 研究機関用

#### 22

#### 所属研究機関(事前準備)

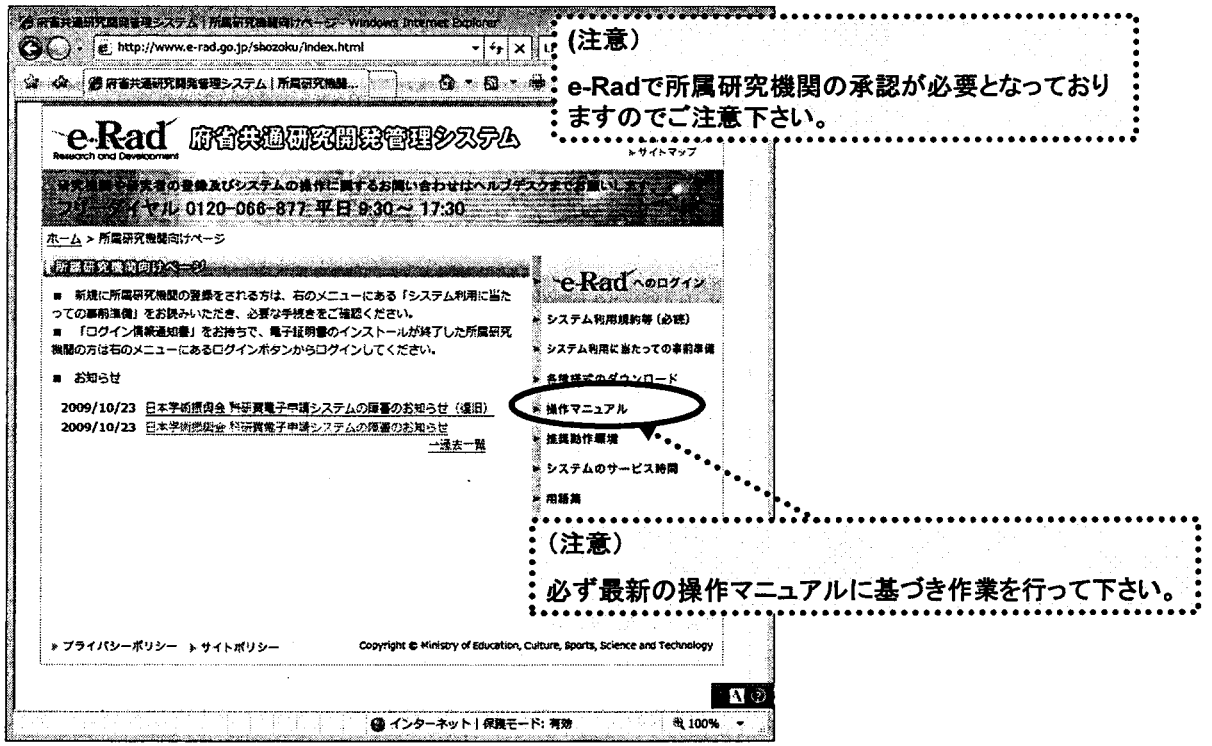

http://www.e-rad.go.jp/shozoku/index.html

腎;

## 所属研究機関の作業①

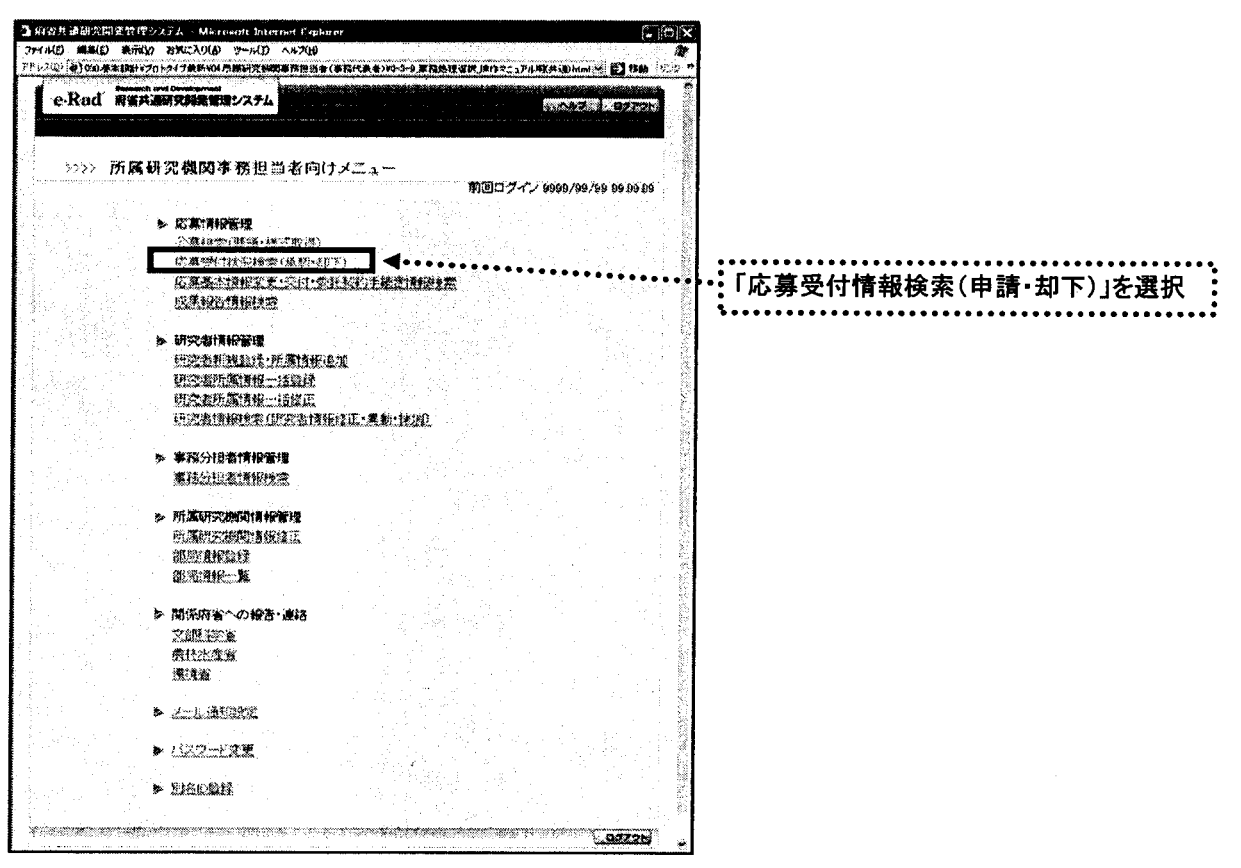

 $24$ 

## 所属研究機関の作業②

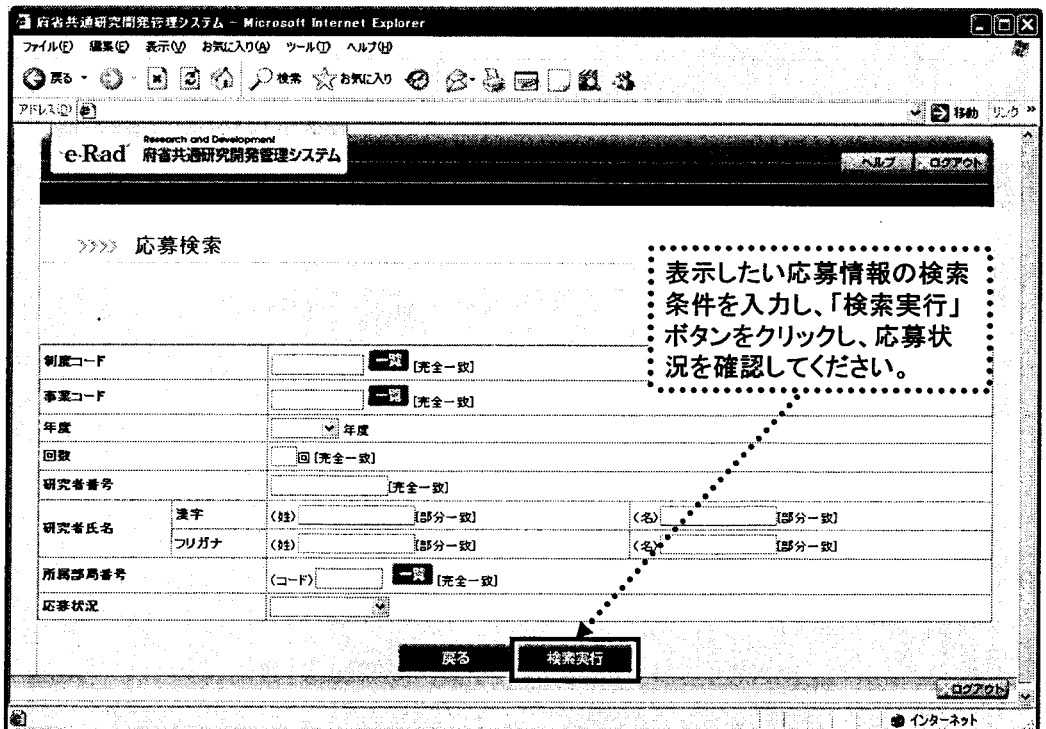

# 所属研究機関の作業③

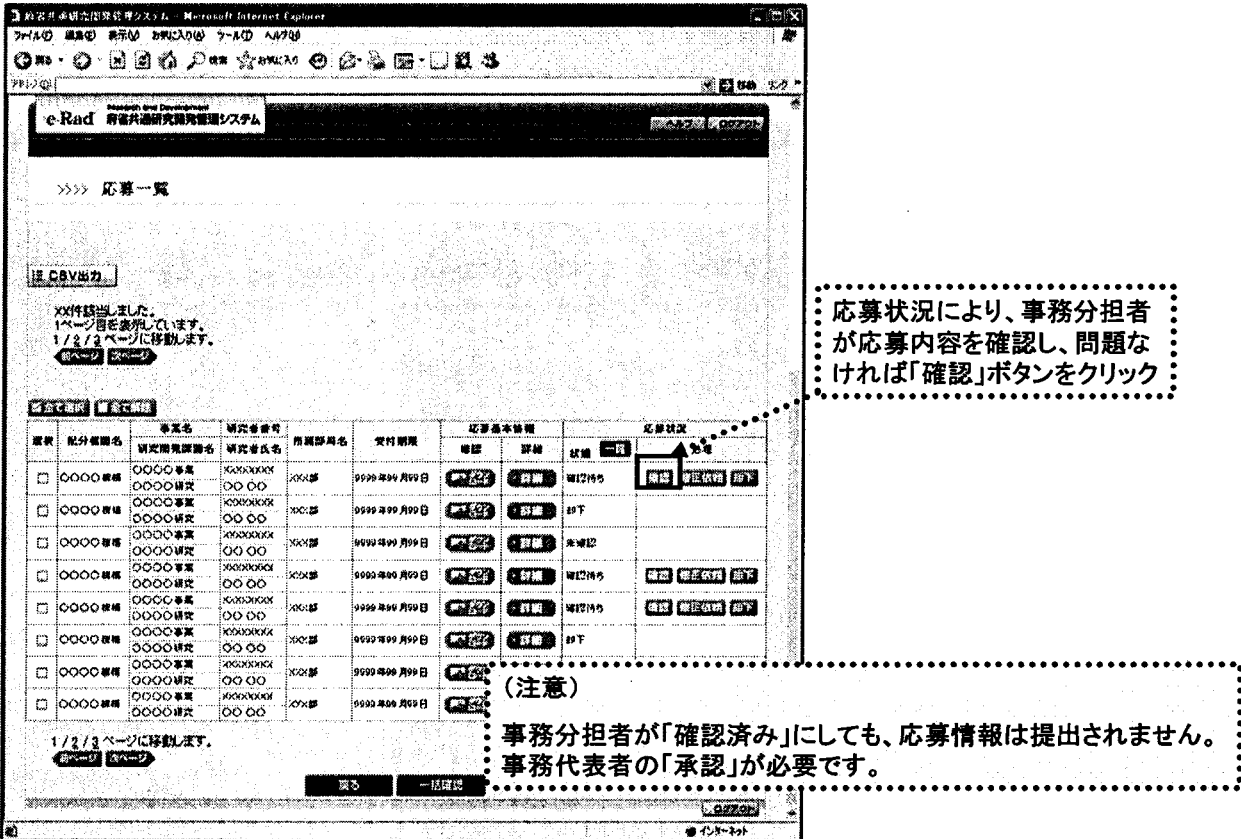

 $26$ 

## 所属研究機関の作業④

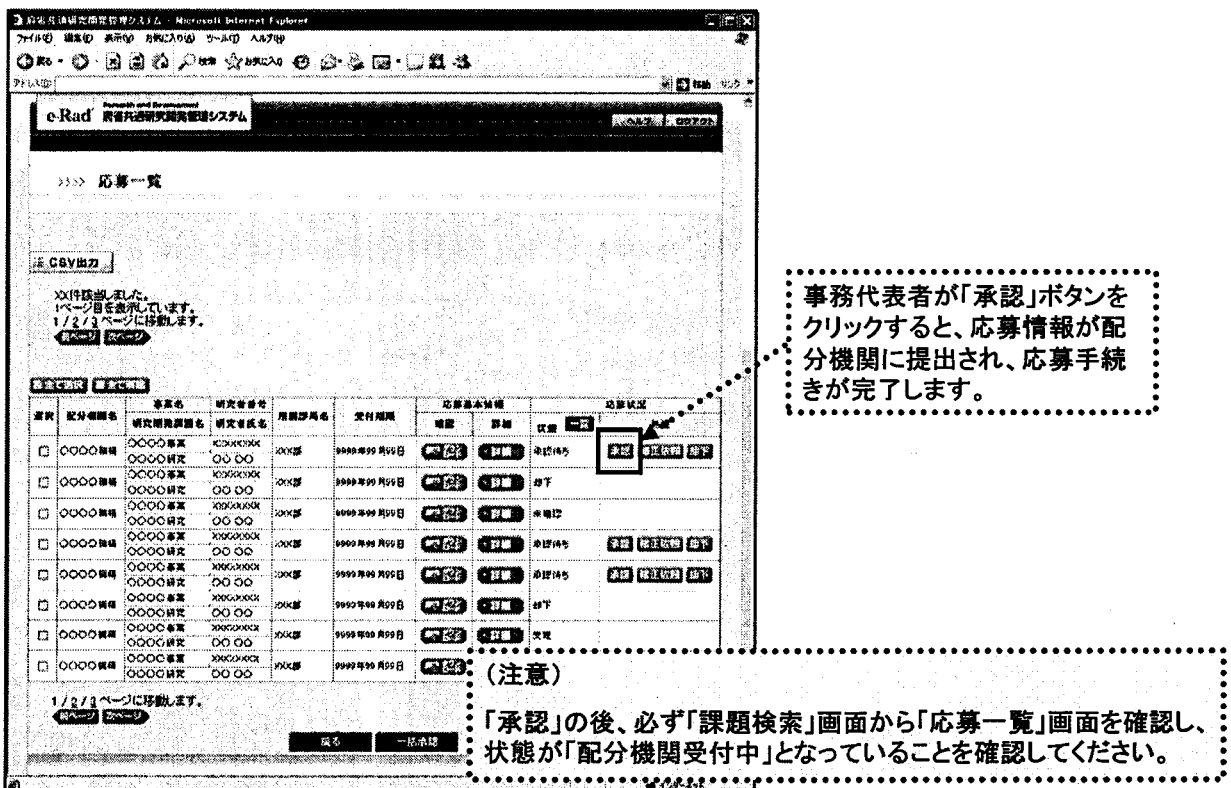

27

「rヾ ‾訂 l

# 所属研究機関の作業⑤

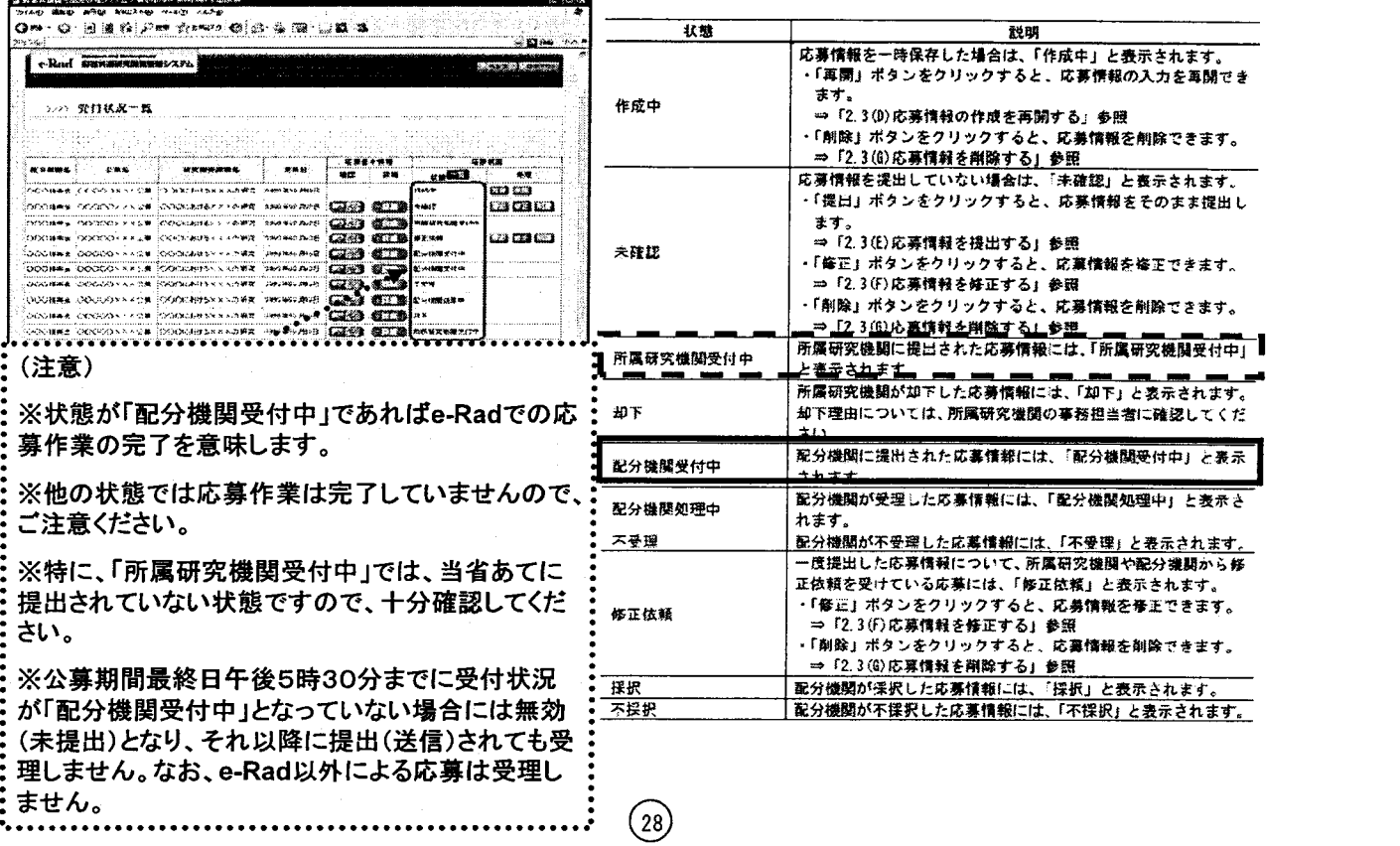

 $\bar{z}$